## **Specify Sharing Expiration**

Administrators can configure 3 main expiration features of a shared file or folder.

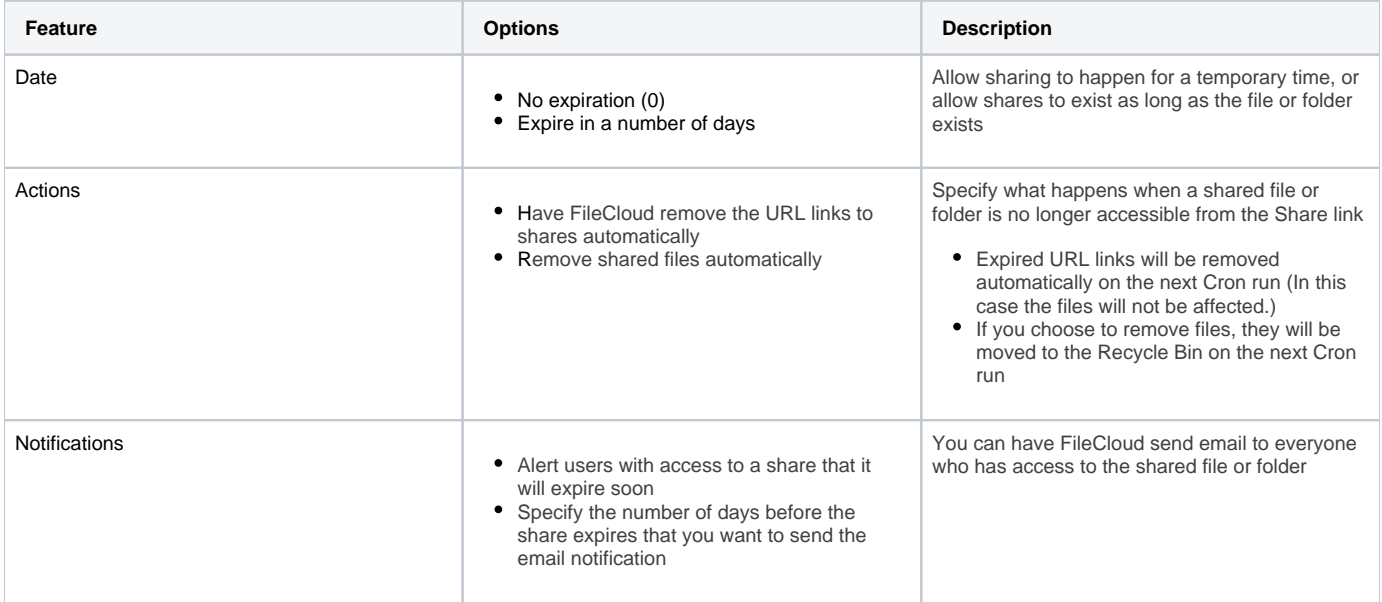

## Set Expiration Period

Administrators can allow users to share files and folders for as long as they exist, or you can set a suggested number of days that a share remains active by default.

- Using a value of 0 means that unless changed by a user, shares do not expire.
- This setting can be changed by the user unless Disallow Default Share Settings Change is set.

Default share expiration days can be set:

- Globally, in share settings
- For specific Users in a policy. This overrides the global share settings for those users.

**To set the Share Expiry default globally:**

- 1. Open a browser and log in to the Admin Portal.
- 2. From the left navigation pane, under Settings, select Settings.

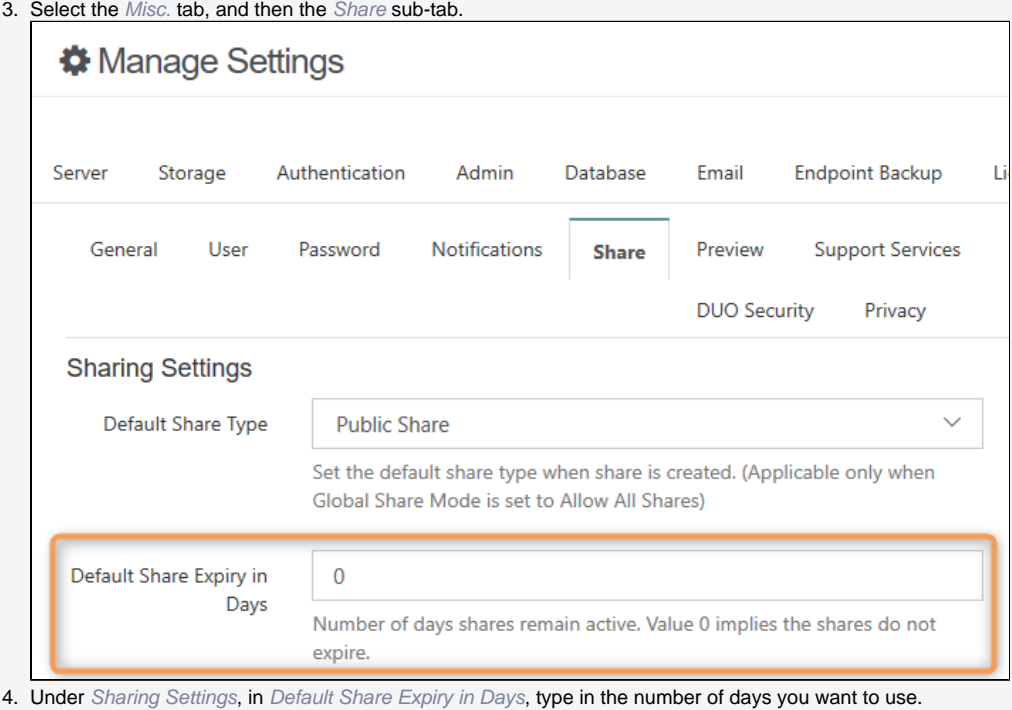

5. Click Save.

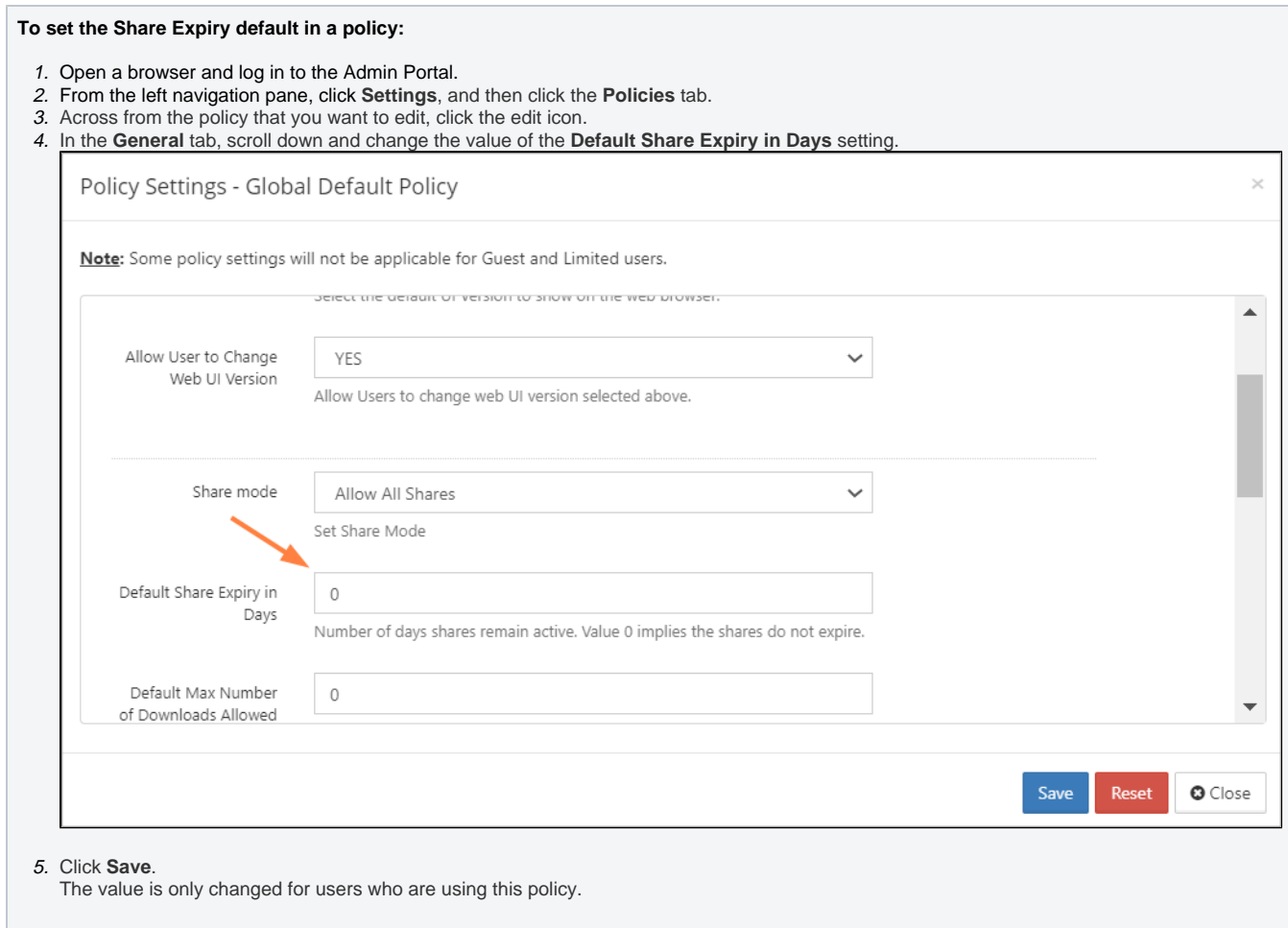

## Set Expiration Actions

Administrators can specify that when a shared file or folder is no longer accessible, the share links are removed.

- Expired URL links will be removed automatically on the next Cron run
- The shared files will not be affected

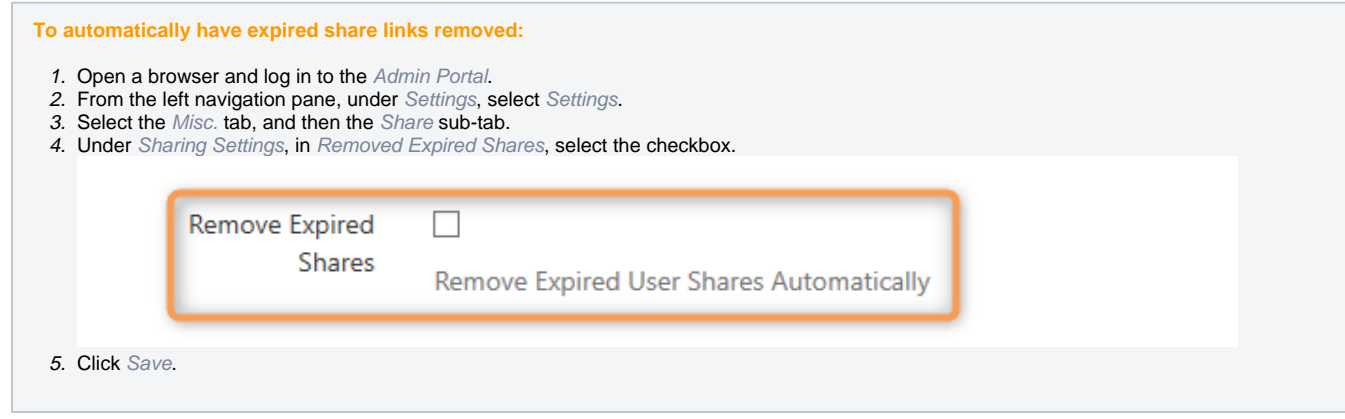

Administrators can specify that when a shared file or folder is no longer accessible, the shared files are moved to the Recycle Bin automatically.

Files in an expired share will be removed automatically on the next Cron run

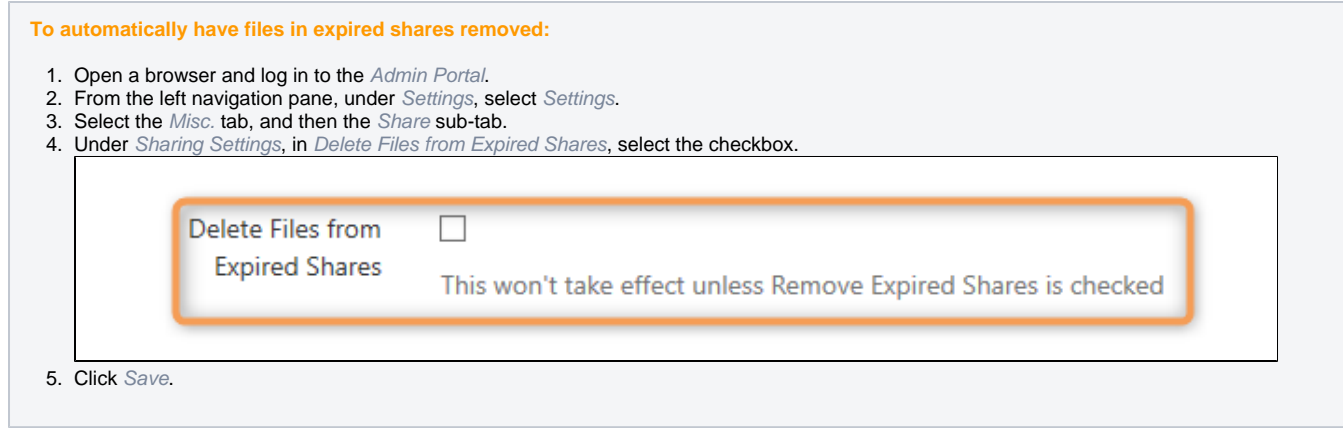

## Send Expiration Notifications

You can have FileCloud send email to everyone who has access to the shared file or folder that it will expire soon.

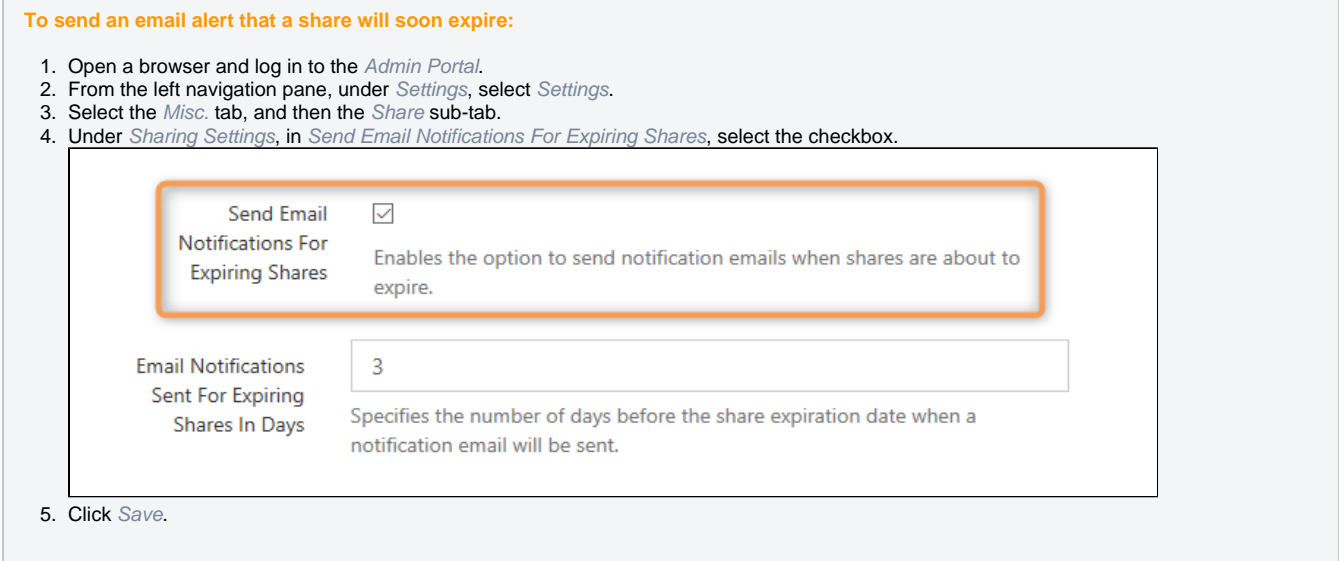

Administrators can specify how many days before the share expires that you want to send an email notification

• This option can only be set if you selected the option to Send Email Notifications for Expiring Shares first.

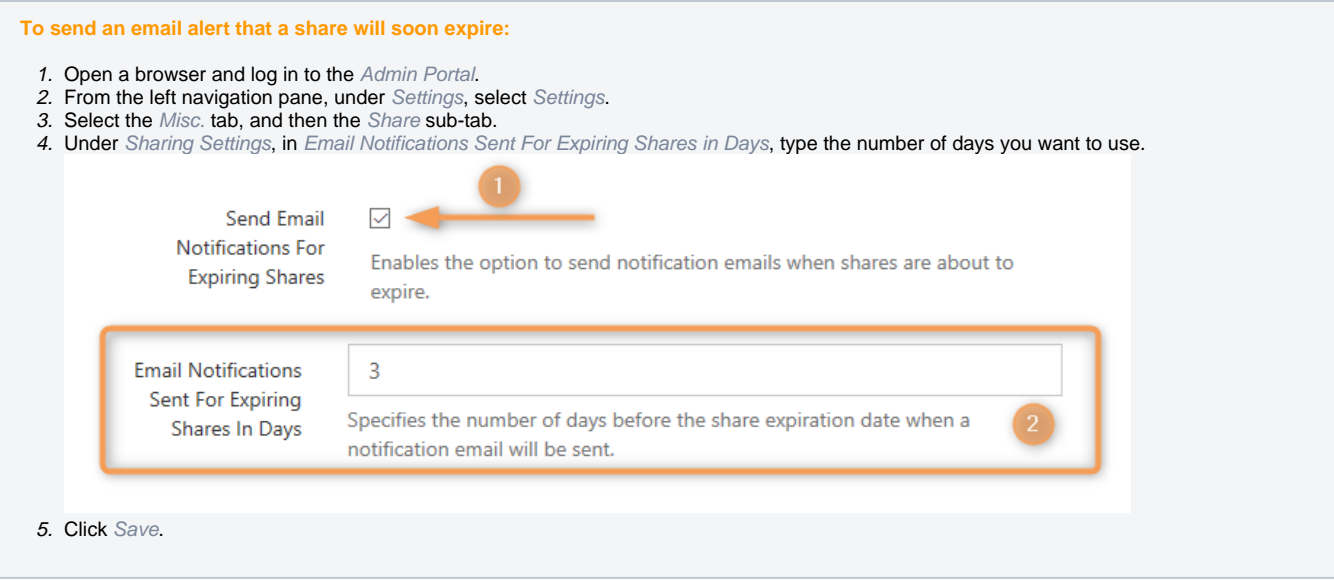